## Quick**TIPS**

**Starkey Government Services** 

The **American Hearing** Company

## **SURFLINK PROGRAMMER: WIRELESS DIAGNOSTICS**

**PRODUCT AVAILABILITY:** Z Series, 3 Series wireless, Xino wireless, Wi Series

## **SURFLINK PROGRAMMER: WIRELESS DIAGNOSTICS**

Used to assess the status of the programmer, the environment and wireless communications.

- 1. If you are in an active fitting session, your fitting session must be closed. Select Yes to save session.
- 2. With Inspire 2015.1 open, select Tools, then SurfLink Wireless Diagnostics.
- **3.** Select Start and follow the onscreen prompts to verify the status of the SurfLink Programmer, Environment and Communication between the SurfLink Programmer, and the hearing aids:
- 4. If an issue is detected, a RED X will appear at the location of the issue along the checklist.
- **5.** If no issues are detected, GREEN check marks will appear. When prompted to select a device, select the check box next to the desired device.
- **6.** When prompted to move device one meter from SurfLink programmer, move device and select OK.
- **7.** When prompted to move device three meters from SurfLink programmer, move device and select OK.

## **WIRELESS QUALITY ASSESSMENT**

Used to assess the quality of the wireless environment in fitting area.

- 1. Select Advanced to open the Wireless Quality Assessment screen to view the environmental interference. **NOTE:** Potential sources of interference include devices that may also function/ broadcast on the 900 MHz frequency range for example, SurfLink Media (on), paging system, wireless keyboard, wireless mouse, network systems, cordless phones or security systems.
- 2. Turn off or remove sources of interference to look for a reduction in wireless interference via the display.
- **3.** If desired, select **Send Files** to forward results to Starkey Hearing Technologies for analysis:
- 4. Enter the customer information in the text box, then select Send Email.
- **5.** Select Save to Desktop to save the findings to your computer desktop.

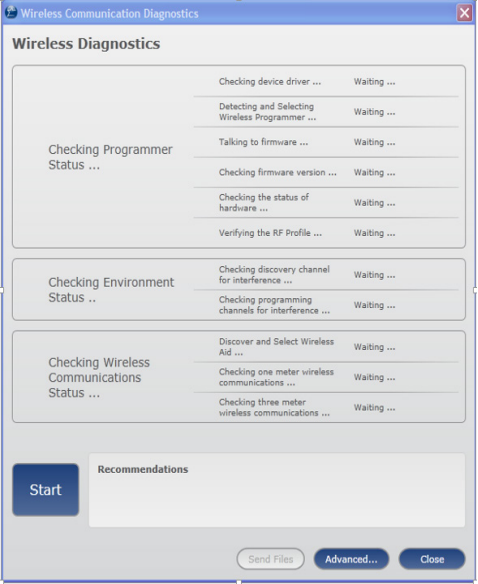

Wireless Diagnostics Screen

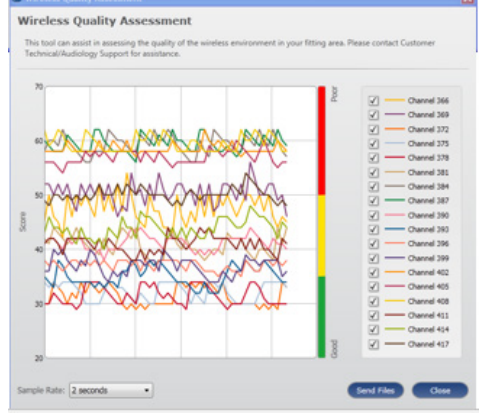

Wireless Quality Assessment Screen